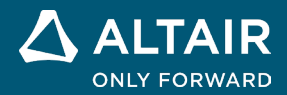

# **NOTAS DE LA VERSIÓN Altair® Inspire™ 2022.1**

△ ALTAIR 
<sup>©</sup> Altair Engineering, Inc. Todos los derechos reservados. / [altair.com /](http://altair.com/) Nasdaq: ALTR / [Comuníquese con nosotros](https://www.altair.com/contact-us/)

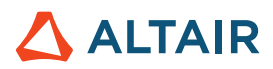

# **Nuevas características y mejoras 2022.1**

### General

#### **UI Designer**

El nuevo kit de herramientas UI Designer proporciona un método fácil de arrastrar y colocar para crear diseños de interfaz gráfica de usuario sin codificación manual. El flujo de trabajo intuitivo le permite ensamblar un diseño de interfaz gráfica con objetos predefinidos, previsualizar y modificar el diseño y, a continuación, guardar el diseño como un esqueleto de código Python que puede seguir desarrollando.

### Geometría

#### **Proyectar y dividir**

- Proyecta una superficie o bosquejo a lo largo de una dirección especificada para dividir una superficie o parte sólida.
- Proyecta normales, XYZ, vectores o distancias más cortas
- Ofrece a los usuarios la posibilidad de construir geometría utilizando superficies proyectadas de otras partes de su modelo

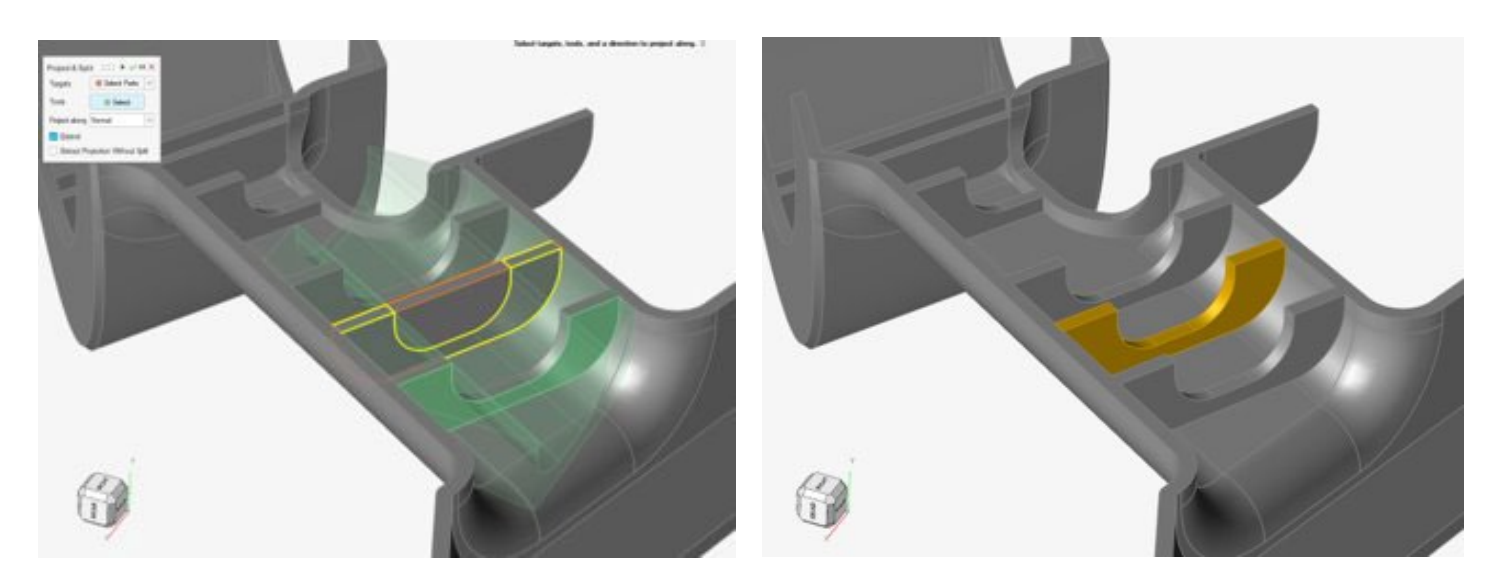

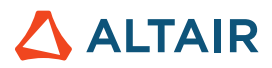

#### **Radio de fillet variable**

- Aplica valores de radio variables en un solo borde o en bordes conectados
- Ajusta el radio de fillet al arrastrar el control a cualquier parte a lo largo del borde de fillet
- Controla varios fillets en una sola operación de fillet
- Ajusta el retroceso del fillet donde los fillets se fusionan en las esquinas
- Más control sobre las dimensiones del fillet a lo largo de los fillets individuales
- Especifica la continuidad de la tangente (G1) o la curvatura (G2)

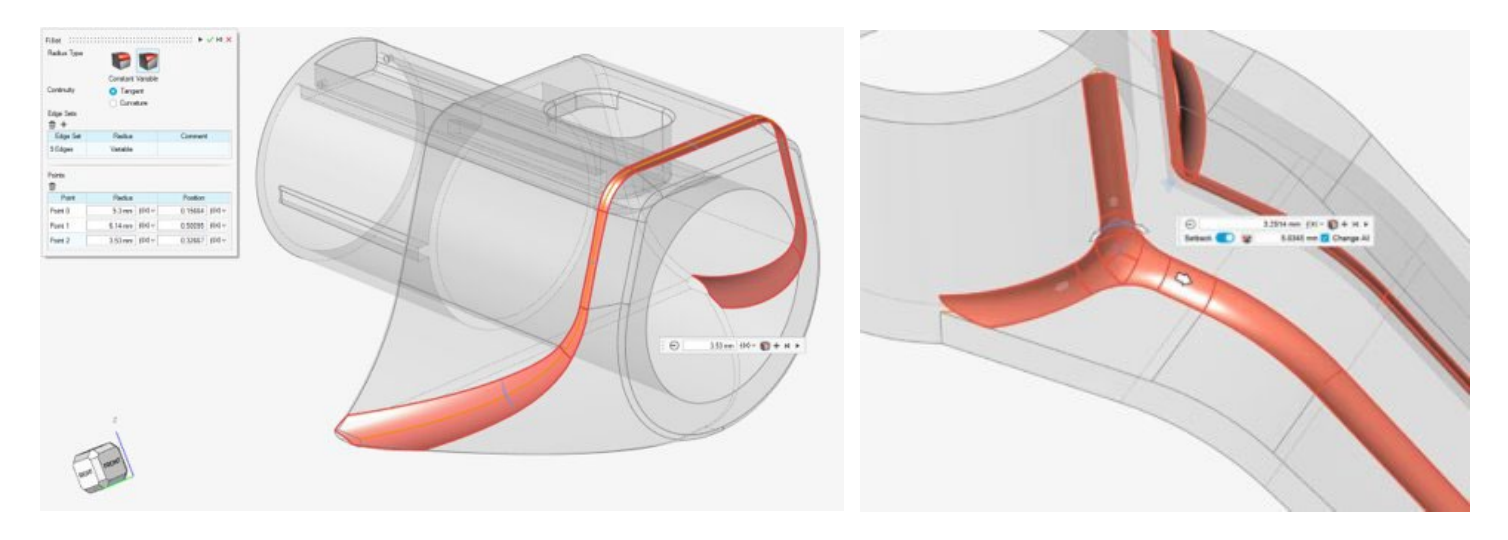

#### **Girar**

- Gira los bosquejos o las superficies para crear herramientas o partes
- Una herramienta estándar, pero muy valiosa, utilizada para construir partes

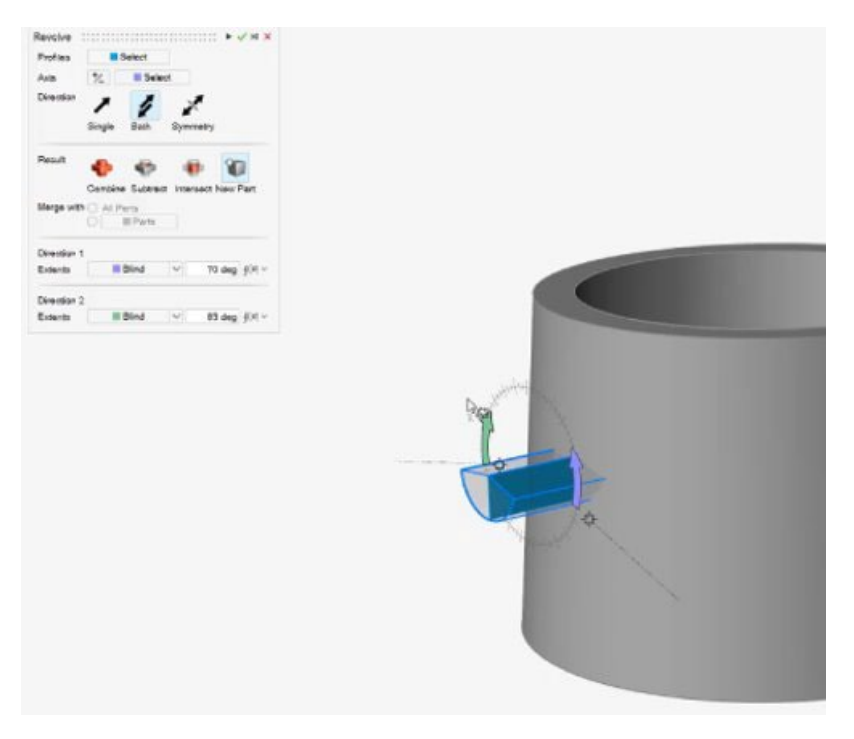

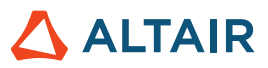

#### **Agrupamiento de caras en la herramienta intersecar**

- La herramienta intersecar permite ahora el agrupamiento de caras
- Selección más rápida y mejor experiencia del usuario

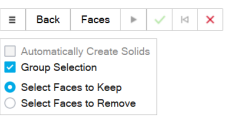

id on the option you chose in the hamburger menu, select one or more groups of faces to keep or remove in the intersection.  $~\breve\!\!\!\!~$ 

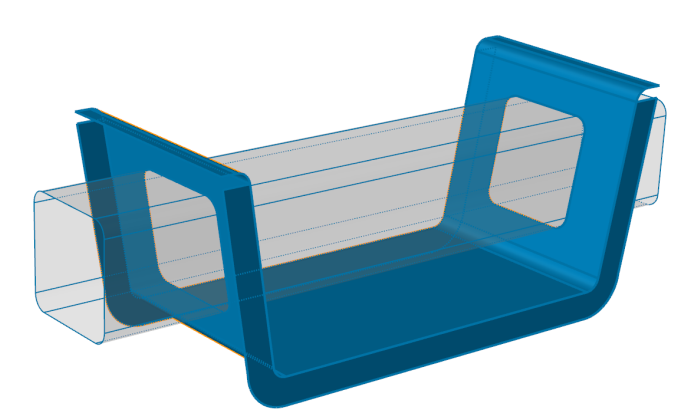

#### **Plano de referencia: nueva opción de invertir normal**

La herramienta Plano de referencia tiene ahora una nueva opción de microdiálogo que permite invertir la dirección de la normal del plano de referencia.

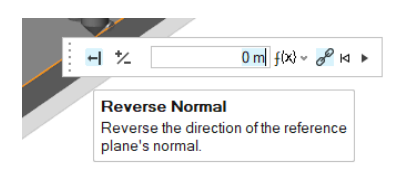

#### **Opción de simetría para patrón lineal y circular**

Se agregó una nueva opción de Symmetry (Simetría) al panel de guía de las herramientas de Patrón lineal y Patrón circular, que permite realizar un patrón simétrico a lo largo de la dirección 1/2 (Linear Pattern [Patrón lineal]) o a lo largo del eje seleccionado (Circular Pattern [Patrón circular]).

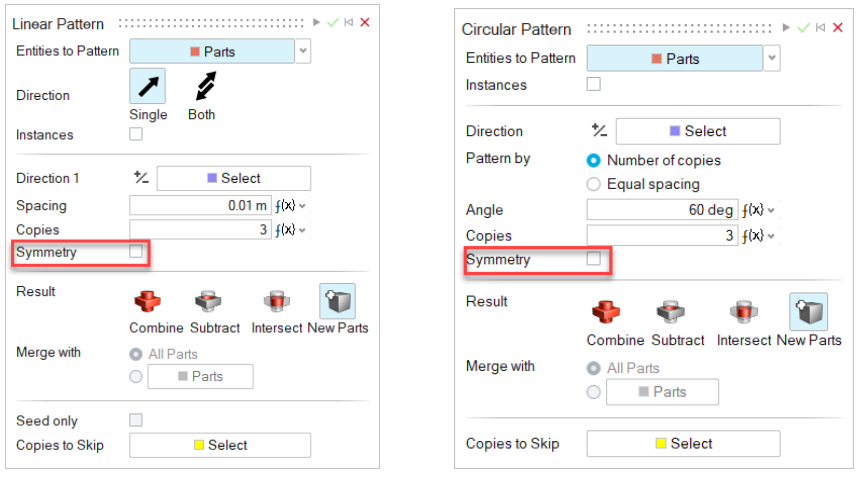

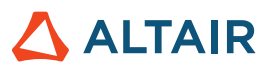

# Bosquejar

#### **Patrón de bosquejo lineal y circular**

- Crea patrones lineales y circulares a partir de entidades de bosquejo
- Edita el espaciado del patrón y las copias durante o después de la creación del patrón
- Crea un patrón de entidades de bosquejo tanto en dirección circular como lineal para producir bosquejos más complejos.

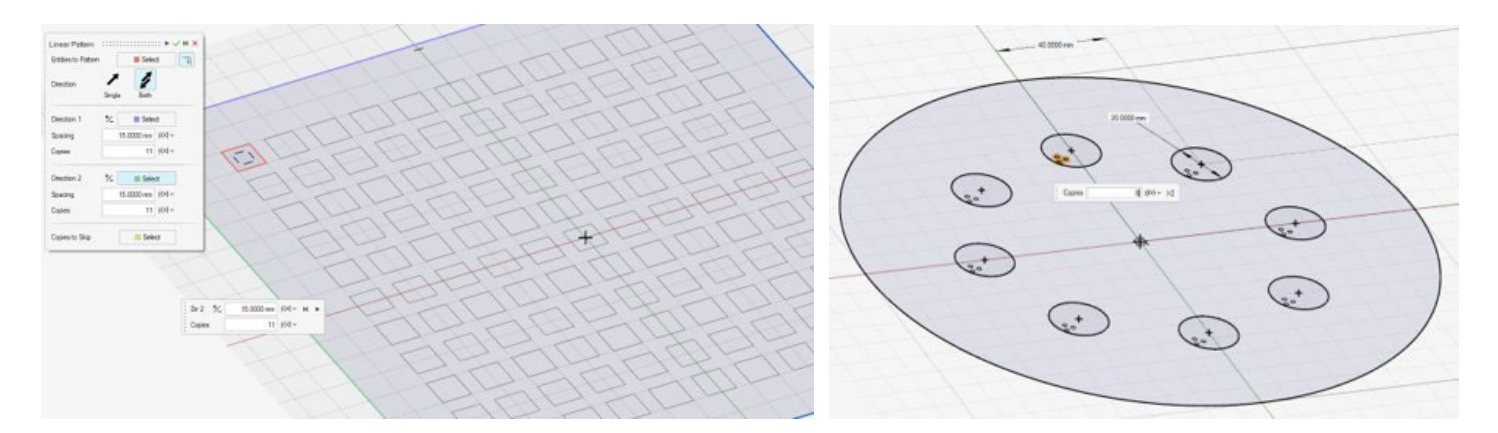

#### **Aislar entidades de bosquejo**

Al hacer clic con el botón secundario del mouse en una entidad de bosquejo en la ventana de modelado o el Explorador de modelo, puede seleccionar ahora Aislar del menú contextual.

### PolyNURBS

#### **Merge Surfaces (Fusionar superficies)**

Ahora puede fusionar superficies PolyNURBS.

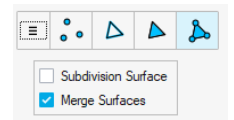

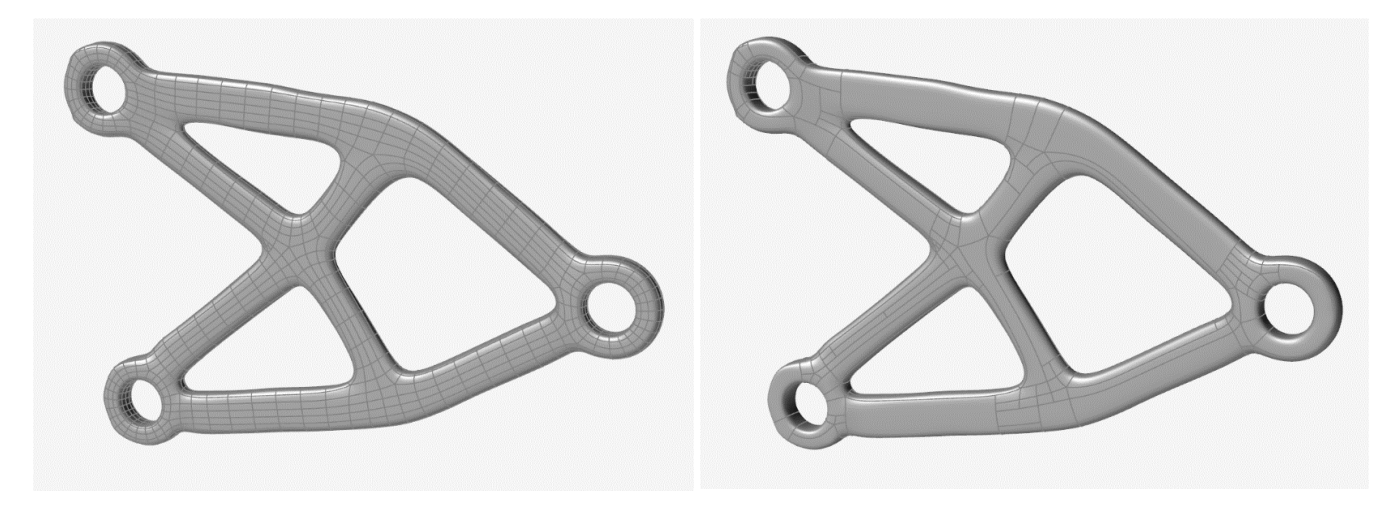

No fusionar **Fusionar** Fusionar **Fusionar** Fusionar

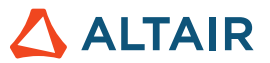

### **Estructuras**

#### **Deslizante con separación movido a la herramienta Contactos**

Los tipos de Contacto se controlan ahora desde la herramienta Contactos. Si utiliza el Solver de SimSolid, ahora puede mezclar los contactos de separación y deslizantes en un análisis.

#### **Optimización de la respuesta de frecuencia en el Explorador de diseño**

Ahora puede ejecutar el Explorador de diseño con una respuesta de frecuencia para ambos solvers.

#### **Cargar/actualizar variables de modelo basadas en ejecuciones de exploración**

• Desde la Tabla de resultados del Explorador de diseño, ahora puede hacer clic con el botón secundario del mouse en la fila y

cargar/actualizar las variables de la ejecución al modelo actual

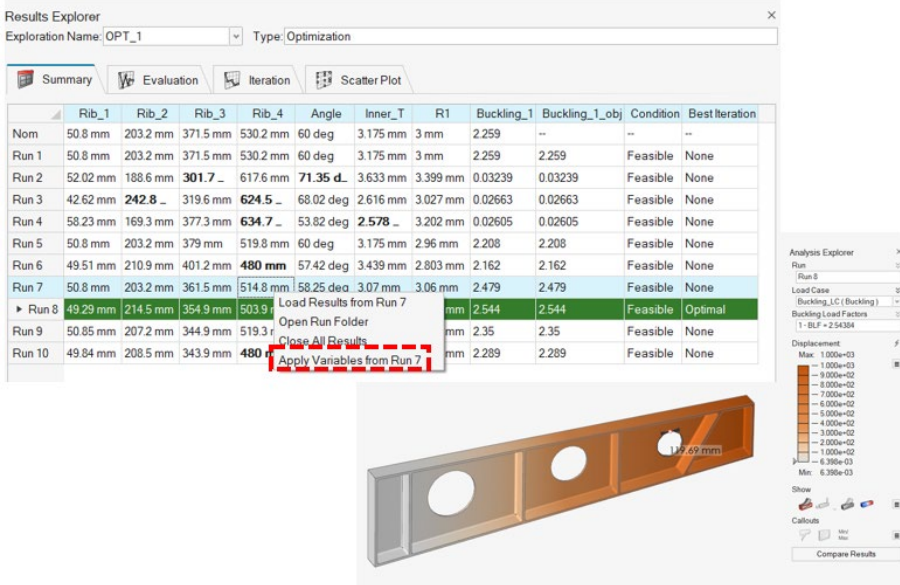

- Duplica exploraciones
- Duplica respuestas
- Comprobador de límites DV mín./máx.

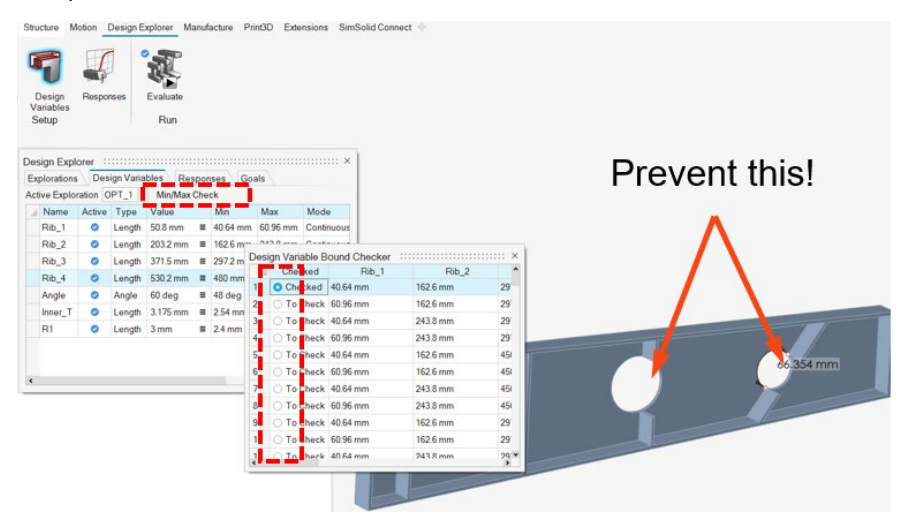

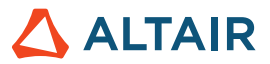

- Introduce valores en el panel Equilibrio
- Un puñado de mejoras de usabilidad menores (entre ellas la asignación de nombres de optimización predeterminada, la ubicación de la respuesta a llamada de resultados y el restablecimiento de la vista previa DV)

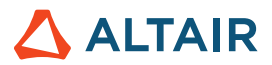

### Movimiento

#### **Contacto de cuerpo flexible**

Los usuarios pueden ahora modelar contactos de partes rígidas a flexibles y de partes flexibles a flexibles para capturar representaciones más precisas del comportamiento de la deformación y la tensión de los cuerpos flexibles.

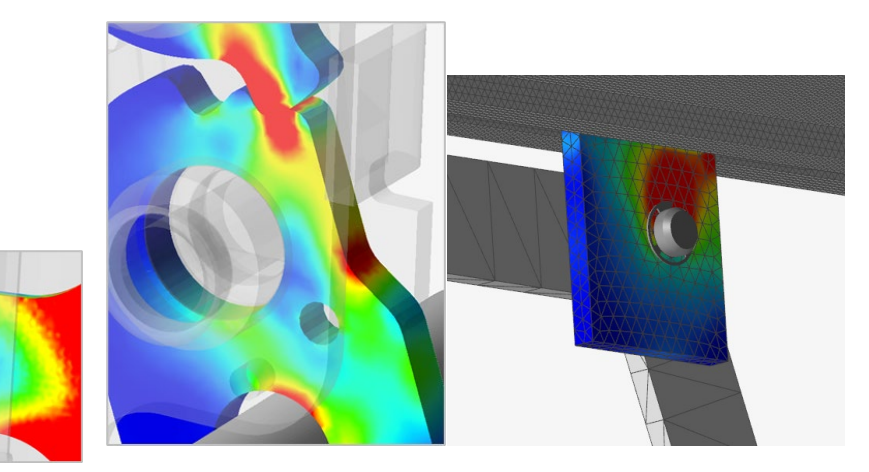

Además de proporcionar la capacidad básica de contacto flexible, se incluyen dos procesos únicos adicionales para mejorar el comportamiento de los cuerpos flexibles: **Contacto flexible+** implica un proceso para contabilizar la deformación del cuerpo flexible que involucra cargas generadas por el contacto general entre partes. Este método es útil cuando la parte flexible tiene al menos un contacto definido en ella, y se desea capturar un resultado más preciso de la tensión/esfuerzo en la interfaz de contacto. **Contacto flexible+ para Juntas** implica un proceso para contabilizar la deformación del cuerpo flexible que implica cargas que ocurren alrededor de la región de la junta. Este método es útil cuando hay una o más juntas conectadas al cuerpo flexible que están definidas por elementos geométricos, y se desea capturar una mayor precisión del resultado de la tensión/esfuerzo cerca de la junta. Ambos métodos pueden usarse conjuntamente.

#### **Explorador de topología**

Se agregó un contexto de Topología separado en el que los usuarios pueden ver y editar las entidades y conexiones del modelo simplemente haciendo clic en los objetos. Esto permite una depuración más rápida y sencilla del modelo y la comprensión de las conexiones.

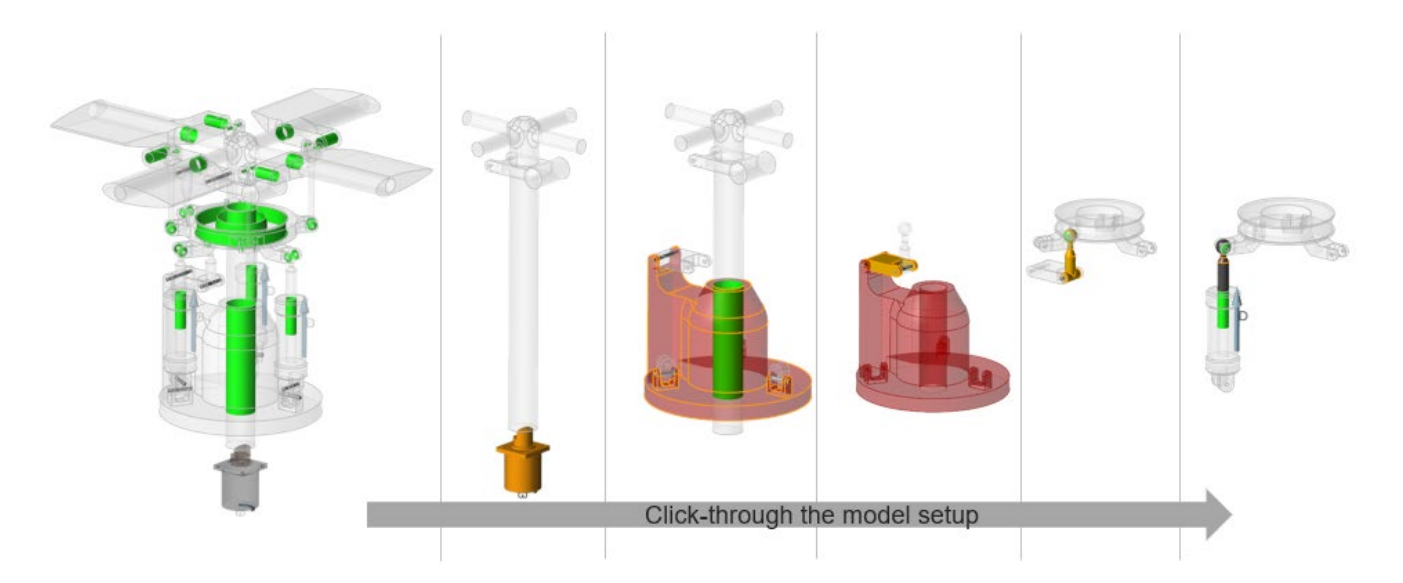

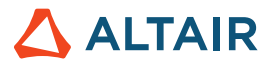

#### **Rastreo de partes**

Los usuarios pueden crear nuevas partes o realizar operaciones de geometría como agregar y sustraer, desde el rastreo de otra parte. Los controles deslizantes permiten obtener una vista previa de la forma antes de comprometerse a crear la geometría. Las operaciones de geometría integradas permiten la creación rápida y fácil de elementos geométricos desde el rastreo.

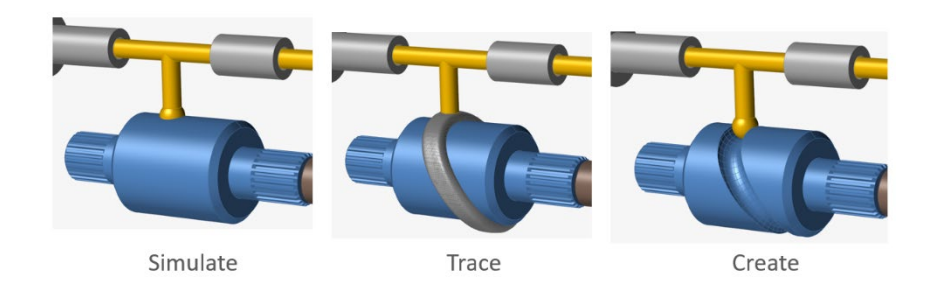

#### **Soporte ampliado de entradas dependientes del estado**

A partir de la versión 2022 de Inspire, pueden asignarse entradas a motores y actuadores que dependen del estado de otros objetos del modelo, incluidos motores, actuadores, sistemas y medidas lineales y angulares. Para esta versión, se agregaron los amortiguadores del resorte y las juntas como objetos variables soportados. Ejemplos de tipos de entrada son el desplazamiento como una función de la rotación de la junta o el torque como una función de la velocidad de la junta.

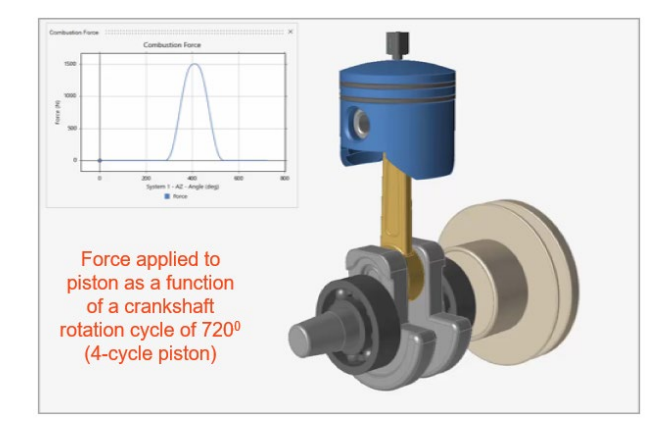

#### **Abrir modelo IM en MotionView (previamente una característica experimental)**

MotionView puede iniciarse ahora directamente desde Inspire Motion (se aplica la licencia normal de los tokens).

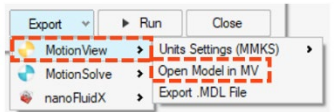

#### **Exportar a nanoFluidX (previamente una característica experimental)**

Los usuarios de nanoFluidX ahora pueden exportar los desplazamientos de parte del modelo de movimiento a nFx para el análisis de fluido que implica rotaciones no uniformes y marcos de referencia únicos. (Nuevo) Designar un sistema como marco de referencia personalizado para una o más partes.

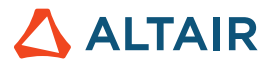

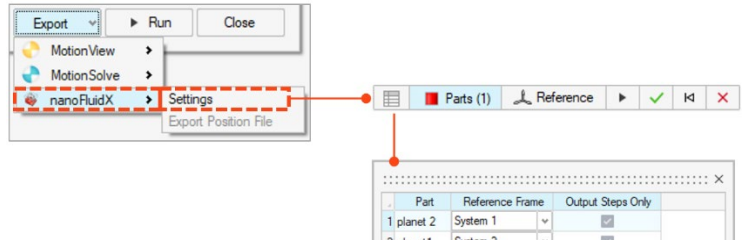

#### 2 planet1 System 2<br>System 3  $\overline{\mathcal{L}}$ 3 planet3  $\backsim$  $\checkmark$  $\ddot{\phantom{0}}$  $\overline{\mathcal{L}}$ 4 Input Gear Global

#### **Ajuste del tamaño de los gráficos para motores y actuadores**

Escale fácilmente el tamaño de los gráficos de motores y actuadores utilizando controles deslizantes que se pueden arrastrar.

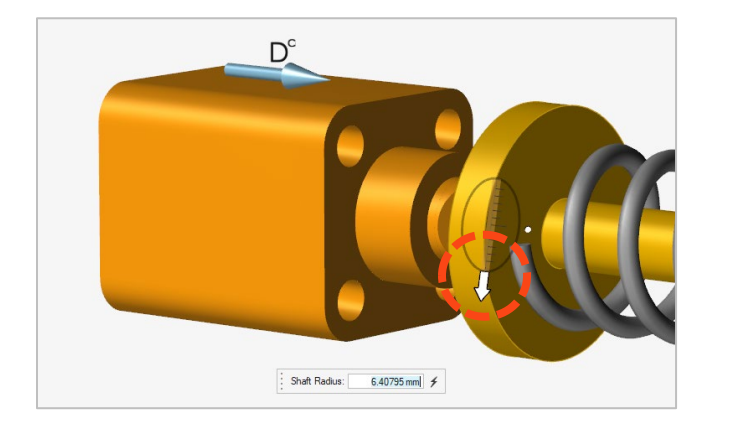

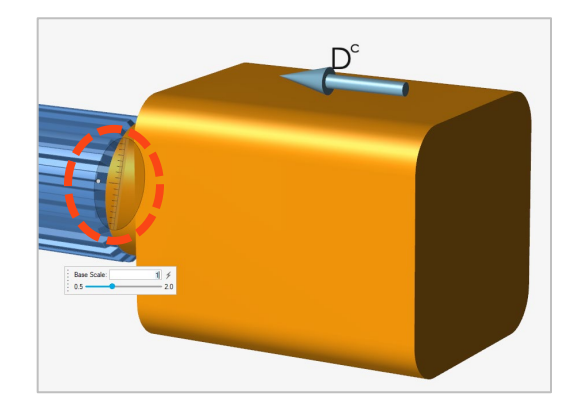

#### **Zoom en gráficos**

Haga zoom rápidamente en una región deseada en un gráfico utilizando un cuadro de selección para comprobar los puntos de datos y/o comparar múltiples datos del gráfico.

#### **Propiedades de grupo rígido**

Los usuarios pueden ver rápida y fácilmente las propiedades de los Grupos rígidos utilizando el Property Editor (Editor de propiedades) o el editor de tabla de Grupos rígidos.

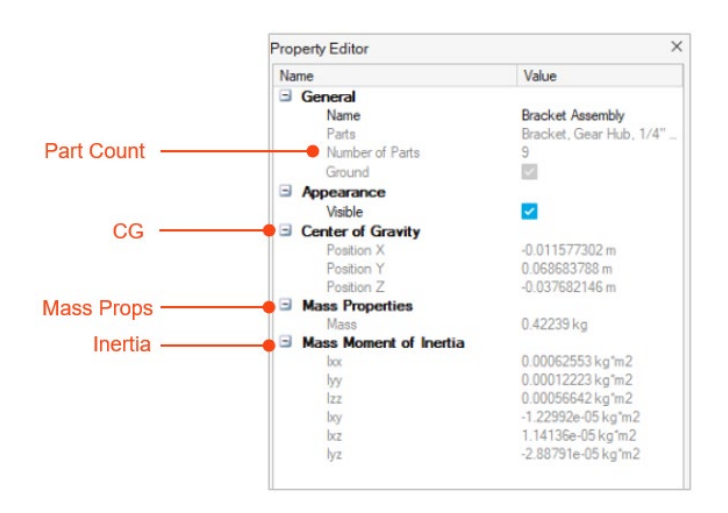

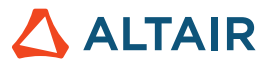

#### **Resaltado de objeto variable**

Al seleccionar el objeto componente variable mientras se define una entrada dependiente del estado, el resaltado en rojo hace una clara distinción entre cuál entidad es la entrada y cuál es la entidad variable (componente de salida supervisado)

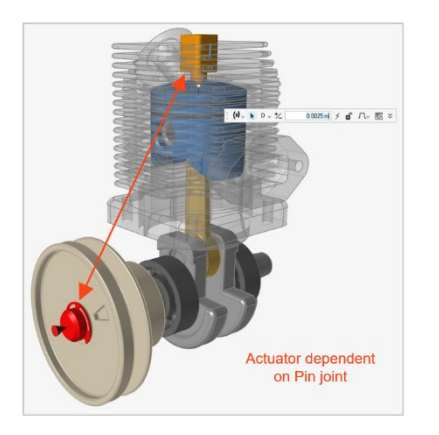

#### **Nueva salida de amortiguador del resorte**

Cuando se grafican los resultados para un amortiguador del resorte, hay una nueva opción de graficado de Compression/Extension (compresión/extensión) que muestra el desplazamiento de la entidad en relación con su posición de inicio.

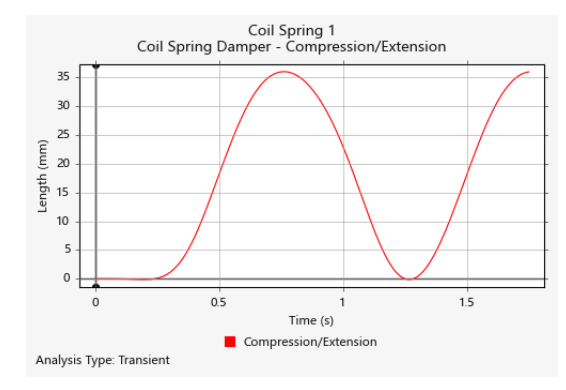

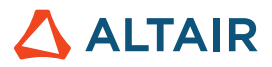

### Print3D

#### **Herramienta Green Part (Parte verde)**

Ahora puede exportar una parte verde.

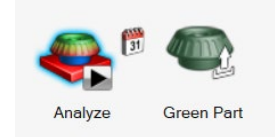

Después del análisis de compensación, Inspire Print3D puede calcular la parte verde que necesita imprimirse para producir la forma deseada luego del sinterizado.

#### **Predicción de grietas**

Ahora puede habilitar un análisis de grietas cuando se realiza un análisis de sinterizado de prensachapas y predecir nuevos resultados como:

- Grieta interlaminar
- Grieta intralaminar
- Orientación de capa

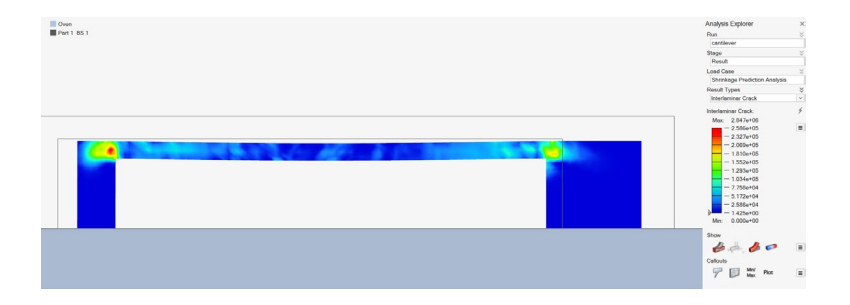

#### **Autocontacto mejorado**

Inspire ahora terminará la simulación y le informará cuándo la parte se deforma lo suficiente como para hacer contacto inesperadamente consigo misma o con la base del horno.

#### **Mapeo para SLM/deformación inherente**

Ahora puede usar los datos de una calibración o sus propios datos personalizados al ejecutar un análisis de deformación inherente.

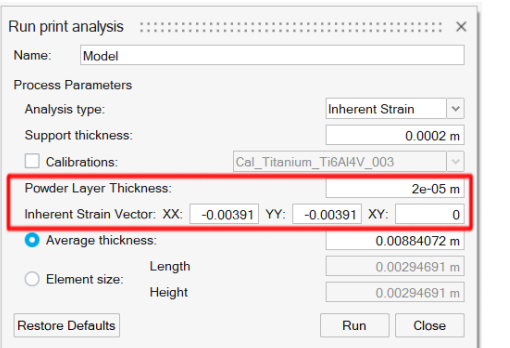

 **©** Altair Engineering, Inc. Todos los derechos reservados. / [altair.com /](http://altair.com/) Nasdaq: ALTR / [Comuníquese con nosotros](https://www.altair.com/contact-us/) 11  $\triangle$  ALTAIR

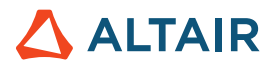

# API Python

#### **Geometría**

- Se agregó soporte para proyectar y dividir. Puede proyectar herramientas en objetivos en una dirección específica y dividir los objetivos.
- Se agregaron capacidades de edición de elementos de construcción geométrica. Puede modificar las definiciones CF.
- Se mejoraron las herramientas Simplificar con capacidades de Opciones de búsqueda. Puede encontrar y eliminar redondeos, fillets, biseles y agujeros.
- Se mejoró la herramienta Patrón con una opción de Simetría. Puede crear patrones circulares y lineales con simetría.
- Se mejoró la herramienta Planos de referencia con la opción de Invertir normal. Puede invertir la normal predeterminada de un plano.
- Se agregaron capacidades de Girar. Ahora tiene más opciones (dirección, tipo de resultado, etc.) para experimentar.
- Se agregaron capacidades básicas de fillet de borde. Puede crear fillets con continuidad tangente.

#### **PolyNURBS**

- El método fitSynthesis está soportado ahora en modo en lote y se mejoró con parámetros de simetría. Puede ajustar PolyNURBs en una forma optimizada en modo en lote y puede mantener la simetría en el PolyNURBS ajustado usando el argumento de simetría.
- Ahora se aceptan los métodos Reflejar, Puente y Afilar bordes. Puede modificar partes PolyNURBS usando estas llamadas de la API.
- Hay soporte para la capacidad Mover en caras y bordes PolyNURBS.

#### **Estructura**

- Se agregó Contacto con separación para SimSolid y se movió del diálogo ejecutar para OptiStruct
- Ahora se admite la operación Reanalizar. Puede ejecutar un reanálisis en una forma optimizada.
- Se mejoró el método updateContacts para soportar SimSolid. Puede actualizar los contactos según los parámetros del contacto.
- Se agregó soporte para modificar los elementos de la condición de frontera. Puede alterar los elementos asociados a las condiciones de frontera.
- Se agregaron capacidades de consulta de resultados en las ejecuciones de optimización de lattice y forma.
- Se mejoró la creación de condiciones de frontera. Puede agregar la condición de frontera al caso de carga durante la creación del BC.
- Se mejoró la solicitud saveCurrentResultSnapshot. Puede controlar el fondo y el tamaño de la captura de pantalla del resultado.
- Se agregó un método para habilitar las llamadas de resultados en el Explorador de resultados.
- Se agregó una opción para obtener el análisis o el estado de ejecución de la optimización.

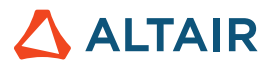

#### **Movimiento**

• Se admite ahora Analizar y Optimizar parte con cargas de movimiento. Puede realizar un análisis/optimización estructural con cargas de movimiento.

### Problemas resueltos

- Se arregló el problema donde los planos de referencia creados con la opción plano medio no se renderizaban correctamente en la GUI [IN-27512]
- Se arregló el problema donde el punto elemento se considera en la creación del torque [IN-28287]
- Se arregló spotweld csv para que contenga los nombres de las partes [IN-28102]
- Se arregló la creación de llamada de resultados mediante la API [IN-28038]
- Se agregaron argumentos para la captura de pantalla de la API [IN-28037]

### Problemas conocidos

- Problema de rotación del mouse CATIA [IN-27903]
- Errores de mallado con conjuntos grandes [IN-27339]
- Partes de instancia tienen múltiples resultados dibujados en ellas [IN-26846]
- Los HM binarios están realizando la presión en la dirección equivocada [IN-26590]

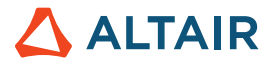

## **Obtenga más información acerca de Inspire**

Puede aprender más acerca de las características nuevas y actuales de Inspire utilizando los siguientes recursos:

### Asistencia para usuarios en la aplicación

Inspire brinda dos tipos de asistencia para usuarios. La **información sobre herramientas mejorada** aparece cuando pasa el puntero sobre los iconos y otras características. Esta información describe qué hace la herramienta.

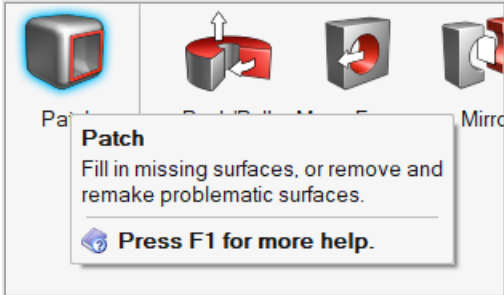

La **ayuda de flujo de trabajo** aparece cuando selecciona una herramienta que abre una barra guía o un microdiálogo. El texto le indica qué debe hacer.

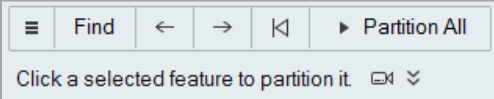

Haga clic en  $\frac{8}{5}$  para ver consejos y accesos rápidos adicionales. Algunas herramientas también incluyen video  $\Box$ 

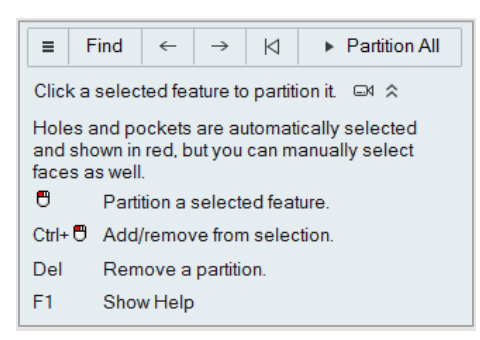

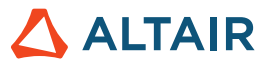

### Ayuda en línea y sin conexión

Presione la tecla **F1** o seleccione **File (Archivo) > Help (Ayuda) > Help (Ayuda)** para ver la ayuda en línea.

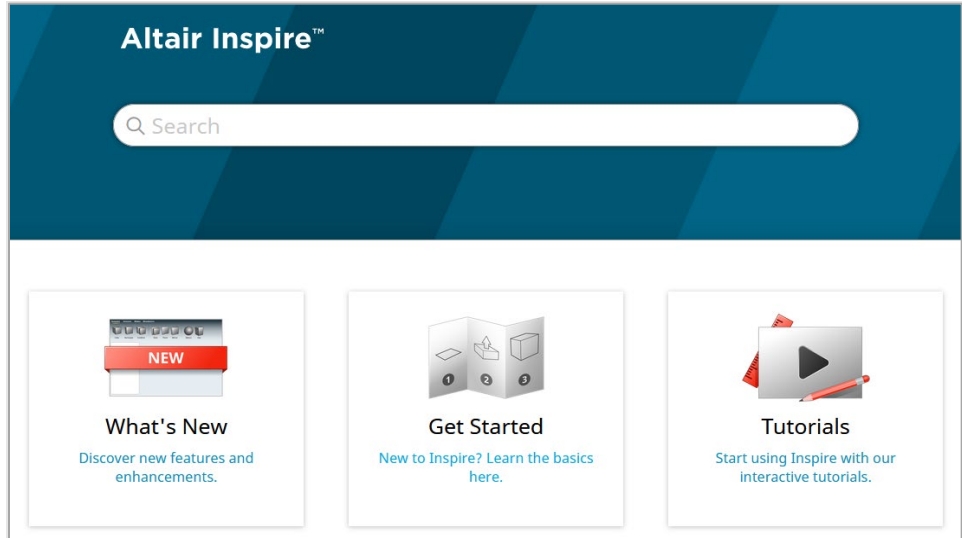

Puede descargar una versión sin conexión seleccionando **File (Archivo) > Help (Ayuda) > Download Offline Help (Descargar la ayuda sin conexión**). Se requiere una conexión a Internet para descargarla.

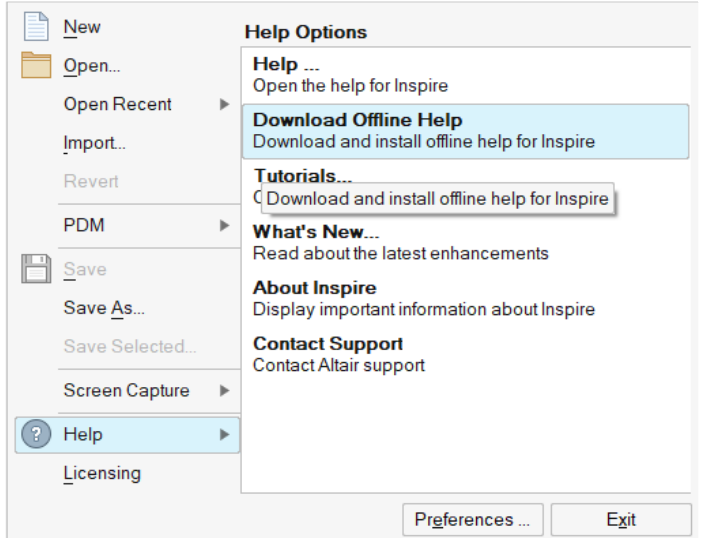

### Idiomas compatibles

Puede cambiar el idioma de la interfaz de usuario y ayuda en línea en Preferences (Preferencias), en Workspace (Área de trabajo) > Language (Idioma). El texto de la interfaz de usuario está disponible en inglés, chino, francés, alemán, italiano, japonés, coreano, portugués y español.

La ayuda en línea y sin conexión está disponible en inglés al momento del lanzamiento; y en chino, japonés y coreano generalmente 1 o 2 meses después del lanzamiento. Si en Preferencias se selecciona un idioma compatible con el texto de la interfaz de usuario pero no con la ayuda, la ayuda se mostrará en inglés. De igual modo, si se seleccionada un idioma no compatible en el cuadro de diálogo Descargar la ayuda sin conexión, la ayuda sin conexión se descargará en inglés.